## **Ionic Lab Simulation**

- Google: javalab precipitation simulation
- Click on: Precipitation Reation JavaLab or [https://javalab.org/en/precipitation\\_reaction\\_en/](https://javalab.org/en/precipitation_reaction_en/)

## **Investigating Precipitation Reactions**

Combine the following substances (two at a time) while pressing Reset in Between.

In the table below, fill out whether a solid was formed by writing "ppt" for precipitate, write the name of the precipitate (solid), and write the formula for the precipitate (solid).

Example: We want to combine  $AgNO<sub>3</sub>$  with Na<sub>2</sub>SO<sub>4</sub> (one of the positive ions Ag<sup>+</sup> with the negative ions  $SO_4^2$ ). On the simulation, click on AgNO<sub>3</sub> and Na<sub>2</sub>SO<sub>4</sub>. You will see that nothing was formed, so in our table we will put "no ppt".

If we made a solid, you would put in "ppt" and then give the name and formula for the solid.

Let's say by an example that you were combining  $AgNO_3$  with something like NaBr. If the Ag<sup>+</sup> and the Br<sup>-</sup> came together to make a solid, you would put "ppt" and "AgBr" and "silver bromide" in your table.

Each space in your table either needs "no ppt" or "ppt" and it's name and formula.

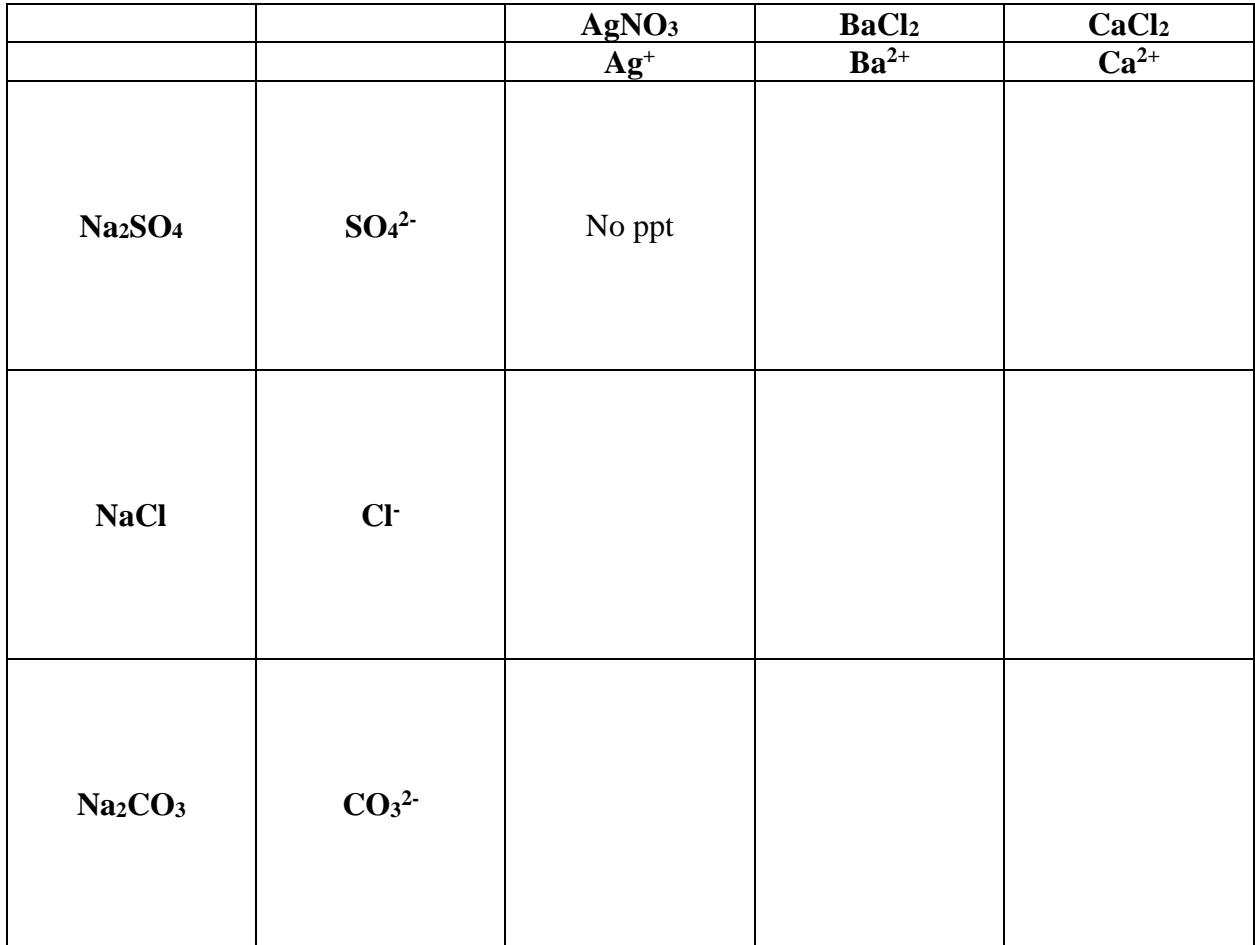